## **Kurzweil 3000 Audio**

## **Audio file conversion through Kurzweil**

- **1. From the "File" menu select from the drop down menu 'Audio file"**
- **2. Select "Create Audio file …"**
- $Ctrl+ 0$ Close<br>Save<br>Save<br>Save As  $Ctrl+F4$ <br> $Ctrl+S$ Ŀ  $\bullet$ Save Page Rang Save to Libra
- **3. Convert the entire text or a range of pages**
- **4. Select the voice and speed desired**
- **5. Select the format desired, MP3 is the format that most devices use**
- **6. Choose the file name of the Audio file.**
- **7. Click "ok" to start the conversion.**

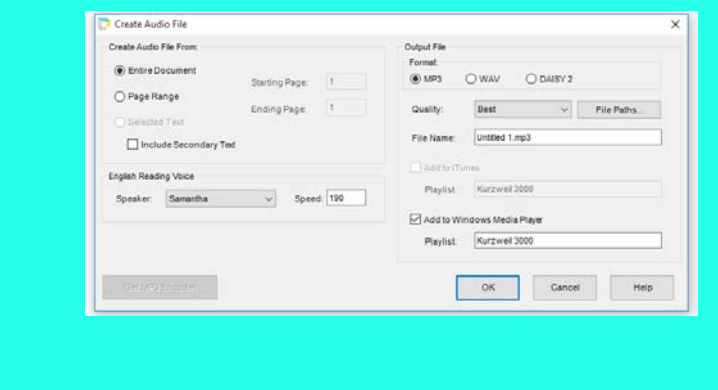

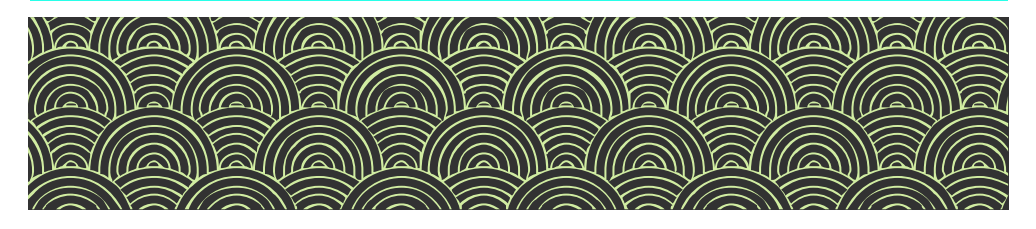

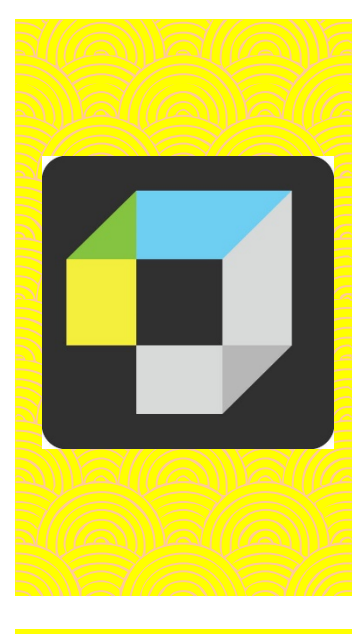

## **Only for desktop version**

- **When the audio file is ready, it will be found in the Output Audio folder on the desktop.**
- **If the desktop shortcut is missing from your desktop, change the "File Path" of the "Completed Audio File Path" before clicking "ok"**